# **Eye Examination Simulator**

Instruction Manual

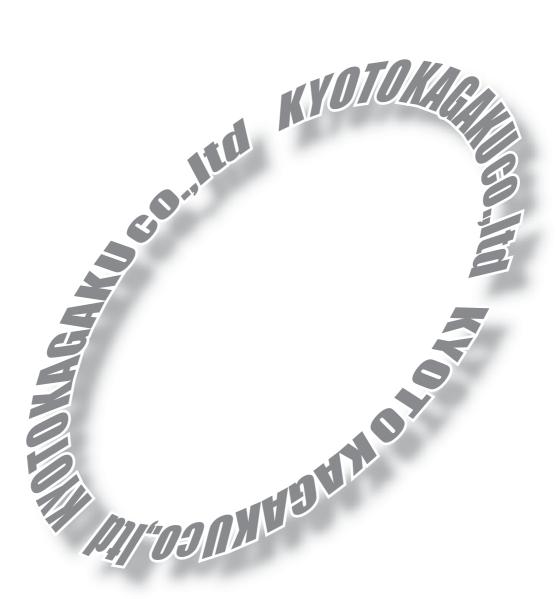

### Index

| Features · · · · P. 1                             |
|---------------------------------------------------|
| Before Use P. 2                                   |
| Dimensions, Material and Contents · · · · P. 2    |
| Operation                                         |
| ① Setting of the cases · · · P. 3                 |
| ② Changing the diameter of the pupil · · · · P. 4 |
| ③ After use · · · · P. 4                          |
| Caution · · · · P. 5                              |

### **Features**

**Eye Examination Simulator** is designed to help you practice an examination of the optic fundus with an ophthalmoscope.

We trust that Eye Examination Simulator will help you improve the skill of an examination.

- ① You can examine the optic fundus with any ophthalmoscope available on the market. **Eye Examination Simulator** provides you with the simulation of an actual examination.
  - (Without correct operation of direct ophthalmoscope, it is impossible to examine the fundus.)
- ② A lens is used for a part of the eyeball, and reproduces the visual axis close to human.
- ③ It is possible to change the degree of dilation and contraction of the pupil in 2 steps (3.5, 8mm). This provides you with adequate practice.
- ④ There are three slits with different depth on the fundus to act as the image of a case. Differences in depth reproduce hyperopia, normal and myopia.
- ⑤ It is possible to check red reflex.
- ⑥ In addition to the normal case, typical cases of eye diseases are provided.
- The soft and supple material allows you to simulate a real examination, in ways such as pulling up the eyelid.
- Explanation for the cases is included. This will help you study eye diseases.

# Before Use

**Eye Examination Simulator** is designed to help you practice and study an examination of eye diseases. So please do not use this model for any purpose other than medical practice and study, and please read the instructions carefully. We are not responsible for any damage caused by use that is not accepted by this instruction.

- So please do not touch the film (image). Fingerprints on the image can not be removed.
- So please do not handle this model roughly.

# Dimensions, Material and Contents

### **Specifications**

Mannequin: Life size of an adult male head

Material: Skin of Head ---- soft resin, Eye ball ---- hard resin

Weight: 2Kg approx.

Dimensions: Mannequin W420×D215×H380mm max.

Storage Box  $W470 \times D285 \times H500mm$ 

#### **Contents**

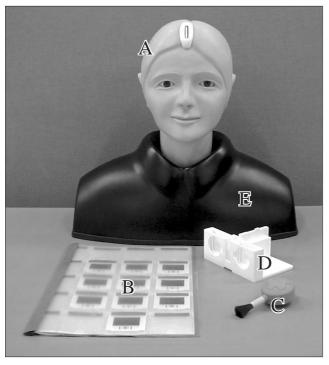

| A. | Mannequin · · · · · · · · · · · · · · · · · · ·    | 1    |
|----|----------------------------------------------------|------|
| В  | Image films of cases · · · · · · · ·               | 1 se |
| C  | Blower · · · · · · · · · · · · · · · · · · ·       | 1 se |
| D  | Slide holder · · · · · · · · · · · · · · · · · · · | 1 se |
| Е  | Stand · · · · · · · · · · · · · · · · · · ·        | 1 se |

### Operation

### ① Setting of the slides

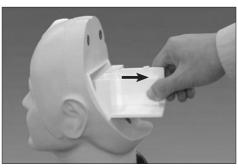

- Remove the cover on the back of the head. Pull out the slide holder from the eyeball unit.
- \* The slide holder is set with bearings on the inner wall of the eyeball unit. To pull it out, please grasp the center of the holder and pull firmly.

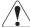

Caution! Please do not remove the eyeball unit from the mannequin.

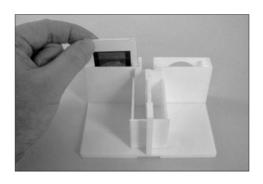

- Choose a case that you plan to study, and insert the slide of the case into the slit located in the center of the holder. Please note the direction. (top and bottom; right and left)
- \* Wrong setting prevents your examining the details of the fundus such as papilla.

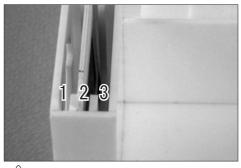

\* The first slit from the left is for simulating hyperopia and the third slit is for simulating myopia. (Please refer to the picture.) This simulation helps you study adjusting the strength of a lens of an ophthalmoscope.

(Compartments for putting slides are provided on the holder. You can put 5 slides in each compartment.)

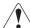

Caution! The film surface of the slide of the case image should never be touched directly as fingerprints will show up in all further examination. On handling the slide, please hold its mount. On removing dust on the film, please use a blower included.

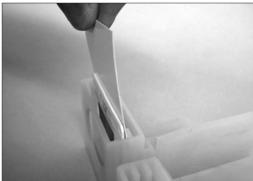

In case that you can not see the image clear,
 please put the pasteboard included behind the image.

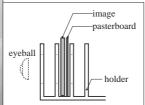

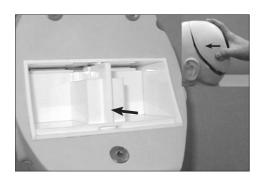

 As shown in the picture, please insert the slide holder into the eyeball unit and press it home. Then set the cover.

### 2 Changing the diameter of the pupil

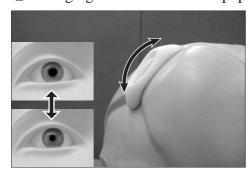

It is possible to change the degree of dilation and contraction of the pupil in 2 steps (3.5, 8mm).

In order to dilate the pupil, please turn the gear to the top. In order to contract the pupil, please turn the gear to the bottom. The gear stops at two positions (top and bottom).

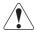

Caution! When turning the gear, please do it softly. So please do not turn the gear with strength and please do not handle it roughly, because it may cause the damage to the gears.

Now you are ready for a practice. Please use a direct ophthalmoscope.

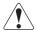

Please attach an anti reflection filter to your ophthalmoscope or decrease its luminous intensity.

### ③ After use:

For cleaning, wipe the surface of the mannequin with a soft cloth which has been moistened with water or alcohol. After drying, please dust the surface with baby powder.

Please do not put Eye Examination Simulator under high temperature or high humidity conditions.

### Caution

- · Please use direct ophthalmoscope with an anti reflection filter.
- On opening and closing the eyelid, please do as you would with an actual patient.
- The films of the cases must be handled with the utmost care. Please take care that the images are not stained and damaged. On removing dust on the images, please use the blower included.
- Marks left by ball-point or felt-tip pen are usually impossible to remove. So please do not make any
  marks unless you want to them permanently. So please do not put Eye Examination Simulator on
  printed material, because ink may get into the surface of the mannequin, and then be impossible to remove.
- When changing the diameter of the pupil, please turn the gear softly. Please do not turn the gear with strength.

For enquires and service, please contact your distributor or:

# KYOTO KAGAKU CO., LTD.

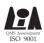

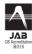

15 Kitanekoya-cho Fushimi-ku Kyoto, Japan Call 81-75-605-2510 Fax 81-75-605-2519

http://www.kyotokagaku.com/

05.08.02